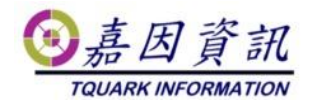

### 季檢建議作業程序

適用門將版本:4.XX.XXXX.XX 修訂日期:2022/12/23

# **1** 適用情境

## **1.1** 作業目的

保固內客戶,每季由經銷商到客戶現場,做門將健康檢查,確保門禁系統 正常運作。

# **2** 前置作業

## **2.1** 下載當季門將發表紀錄

門將新版本發表後,在嘉因網頁 https://www.tquark.com.tw/zh\_tw/Pages/OGSystemRelease.html 有發表紀錄,詳細 記載新增、修改項目。經銷商自行到該網頁,擷取當季的發表紀錄。

# **3** 檢查程序

### **3.1** 門將是否需要更新

提供當季門將發表紀錄,與客戶討論是否需要做新版本更新。

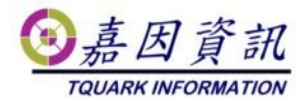

# **3.2** 門將設定檢查

### **3.2.1** 建議設定檢測

門將 3.6 版(含以後)才支援此功能。

執行「建議設定檢測」,系統依客戶使用門將的方式,提出設定建議。若無特殊 狀況,請調整設定到檢測成果均為[檢測成功]。

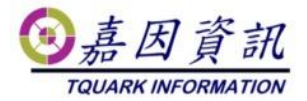

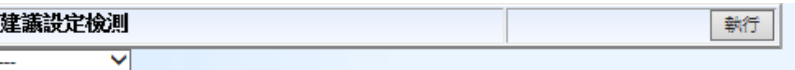

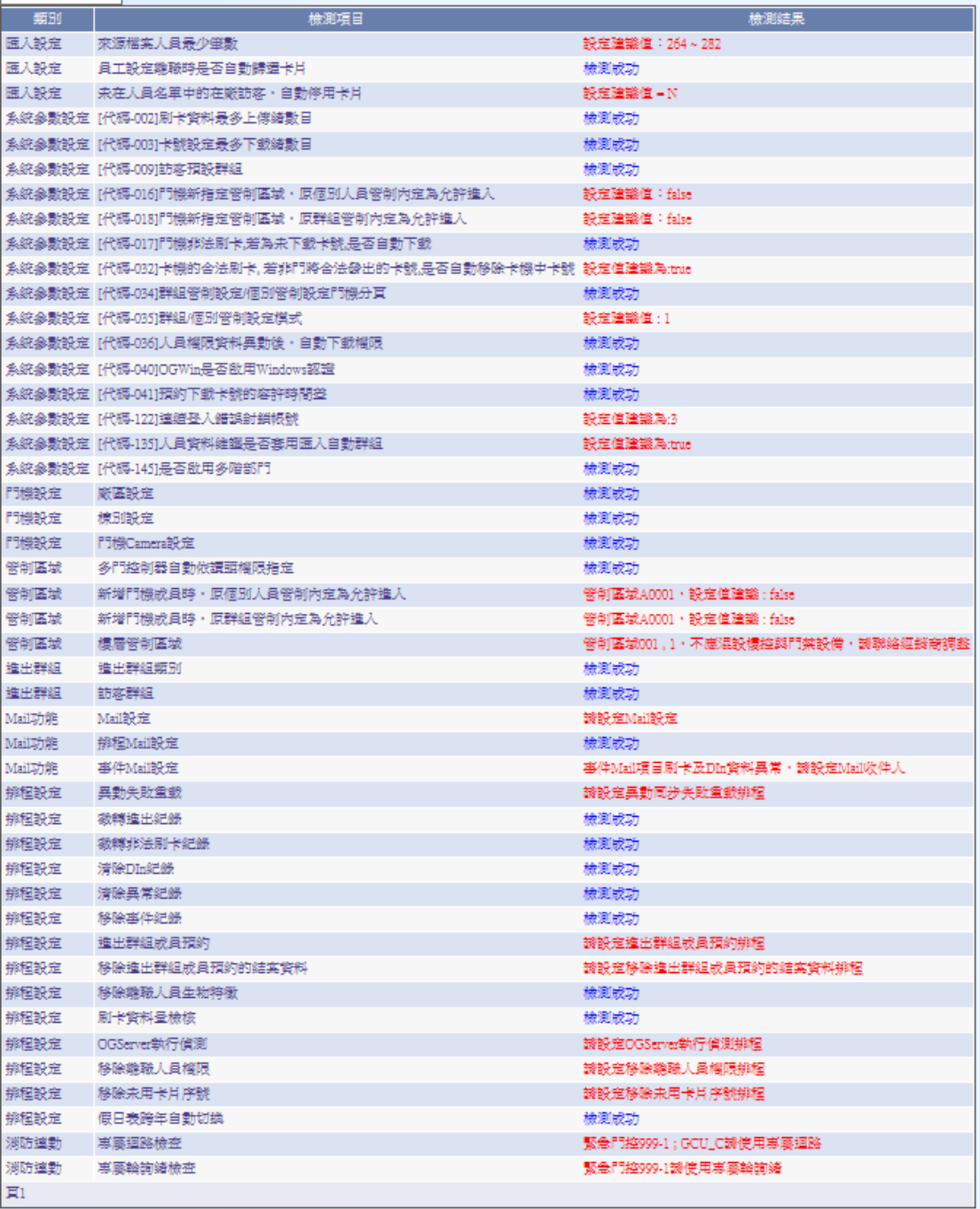

# **3.3** 門將健康檢查

### **3.3.1 [**事件查詢**]**的錯誤事件研判

事件查詢,查詢條件,嚴重度:錯誤,事件種類:錯誤,事件時間:當季。 查詢結果,除了下述錯誤外,是否還有其他類錯誤?解讀該些錯誤。

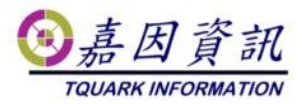

下列錯誤,一般可忽略

- ⚫ 系統[OGWeb]意外錯誤:網頁已經過期,請重新登入
- ⚫ 系統[OGWeb]於存取[/OGWeb/XXXX.aspx]發生 Session 未預期回 收。
	- ⚫ 與上述錯誤一同發生
- ⚫ 處理卡鐘[XXXX]刷卡資料[YYYY]時發生錯誤 違反 UNIQUE KEY 條件約束 'UniqueIllegalRecord'。無法在物件 'dbo.BizAttnDoorIllegalIOLog' 中插入重複的索引鍵。重複的索引鍵 值是 (… )。陳述式已經結束。
- ⚫ 處理卡鐘[XXXX]刷卡資料[YYYY]時發生錯誤 違反 UNIQUE KEY 條件約束 'UniqueAttendanceRecord'。無法在物件 'dbo.BizAttnDoorIOLog' 中插入重複的索引鍵。重複的索引鍵值是 (…)。陳述式已經結束。

門將經銷商管理工具中,健康檢查/錯誤事件查詢,可自動忽略上述錯誤,並可 匯出查詢結果。

- ⚫ 輸入查詢日期區間
- ⚫ 查詢結果欄位:

[事件時間](http://www.tquark.com.tw/OGWeb3/OGWebReport/EventLogQueryForm.aspx) [使用系統](http://www.tquark.com.tw/OGWeb3/OGWebReport/EventLogQueryForm.aspx) [使用功能](http://www.tquark.com.tw/OGWeb3/OGWebReport/EventLogQueryForm.aspx) 富腦名稱 [登錄者](http://www.tquark.com.tw/OGWeb3/OGWebReport/EventLogQueryForm.aspx) 事件内容

### **3.3.2** 檢查**[**異常處理**]**是否有需處理紀錄

異常處理,查詢條件,事件時間:當季,處理狀態:未處理。

查詢結果,除了下述異常紀錄外,是否還有其他類記錄? 進行處理該紀錄。 下列錯誤,一般可忽略

- ⚫ UNIQUE KEY 違反條件約束 'UniqueAttendanceRecord'。無法在物 件 'BizAttnDoorIOLog' 上插入重複索引鍵。陳述式已經結束。
- ⚫ UNIQUE KEY 違反條件約束 'UniqueIllegalRecord'。無法在物件 'BizAttnDoorIllegalIOLog' 上插入重複索引鍵。陳述式已經結束。

#### **3.3.3** 檢查**[**異動同步失敗重載**]**

- 若有未完成同步的資料,請執行重新下載,或是安排[異動同步失敗 重載]排程。
- 若剩餘的未完成同步資料均為停用卡機,請執行清除重新下載。

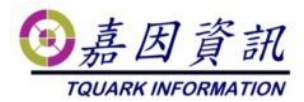

#### **3.3.4** 檢查**[**進出紀錄**]**

● 檢查刷卡時間與上傳時間是否差異過大(含合法刷卡及非法刷卡), 若有此情形,需確認原因。

門將經銷商管理工具中,健康檢查/資料上傳時間差,可做此分析。並可匯出查 詢結果。

- 輸入分析日期區間,上傳時間差容許值(分)-預設為480。
- 分析結果欄位:卡機,資料筆數,平均上傳時間差,最大上傳時間差
- ⚫ 超過容許上傳時間差結果欄位:

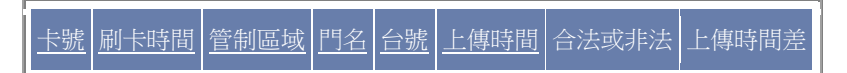

#### **3.3.5** 檢查 **CPU** 效能

刷卡資料最多上傳緒數目

平時,無卡號下載,無資料匯入,僅作刷卡資料上傳時,若 CPU 使 用率超過 35%,需下調刷卡資料最多上傳緒數目,並調慢 OGServer 輪詢速度。

002 刷卡資料最多上傳緒數目 1 1~10

- 平時,無卡號下載,無資料匯入,僅作刷卡資料上傳時,若 CPU 使 用率小於 15%,可上調刷卡資料最多上傳緒數目。
- 平時,無卡號下載,無資料匯入,僅作刷卡資料上傳時,若 CPU 使 用率時常保持60%以上,需改善主機硬體效能。

卡號設定最多下載緒數目

● 找一個可進門數最多的人員,至該人員資料編輯頁,按下[下載卡 號],若 CPU 使用率一直到下載完成均未達到 70%以上,可上調卡 號設定最多下載緒數目。若 CPU 使用率一直到下載完成均超過 80% 以上,可下調卡號設定最多下載緒數目。若卡號設定最多下載緒數 目=1,且 CPU 使用率一直到下載完成均超過 90%以上,需改善主機 硬體效能。

003 卡號設定最多下載緒數目 1 1~10

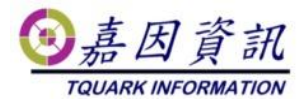

#### **3.3.6** 檢查進出權限查詢及下載效能

- 與業主確認人員資料的進出權限下載、門機綜合進出權限查詢、人 員綜合進出權限查詢... 等與進出權限有關的功能,執行效率有明顯 變慢時,請執行門將經銷商管理工具中[資料庫維護]頁面的[重建進 出權限索引]重建功能。
- ⚫ 門將經銷商管理工具中,資料庫/索引品質檢查,可做定量分析。並 可匯出查詢結果。

#### **3.3.7** 檢查進出紀錄查詢及差勤資料查詢效能

- 與業主確認進出紀錄查詢、差勤資料查詢... 等與刷卡紀錄有關的功 能,執行效率有明顯變慢時,請執行門將經銷商管理工具中[資料庫 維護]頁面的[重建進出紀錄表索引]重建功能。
- 門將經銷商管理工具中,資料庫/索引品質檢查,可做定量分析。並 可匯出查詢結果。

#### **3.3.8** 檢查一進一出紀錄查詢效能

- 業主有使用一進一出管理模組時檢查。
- 與業主確認一進一出紀錄查詢等與一進一出刷卡紀錄有關的功能, 執行效率有明顯變慢時,請執行門將經銷商管理工具中[資料庫維 護]頁面的[重建一進一出紀錄表索引]重建功能。
- 門將經銷商管理工具中,資料庫/索引品質檢查,可做定量分析。並 可匯出查詢結果。

#### **3.3.9** 檢查資料異動追蹤查詢效能

- ⚫ 業主有使用資料異動追蹤模組時檢查。
- ⚫ 與業主確認進出群組成員異動查詢等與資料異動追蹤有關的功能, 執行效率有明顯變慢時,請執行門將經銷商管理工具中[資料庫維 護]頁面的[重建資料異動追蹤索引]重建功能。
- 門將經銷商管理工具中,資料庫/索引品質檢查,可做定量分析。並 可匯出查詢結果。

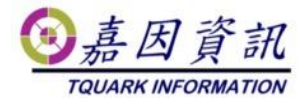

## **3.4** 主機設備檢查

### **3.4.1** 作業系統事件紀錄檢查

● 檢查硬碟是否有壞軌或硬碟子系統錯誤,以下為硬碟有壞軌的截 圖,若是業主硬碟有壞軌,強烈建議一定要更換硬碟。

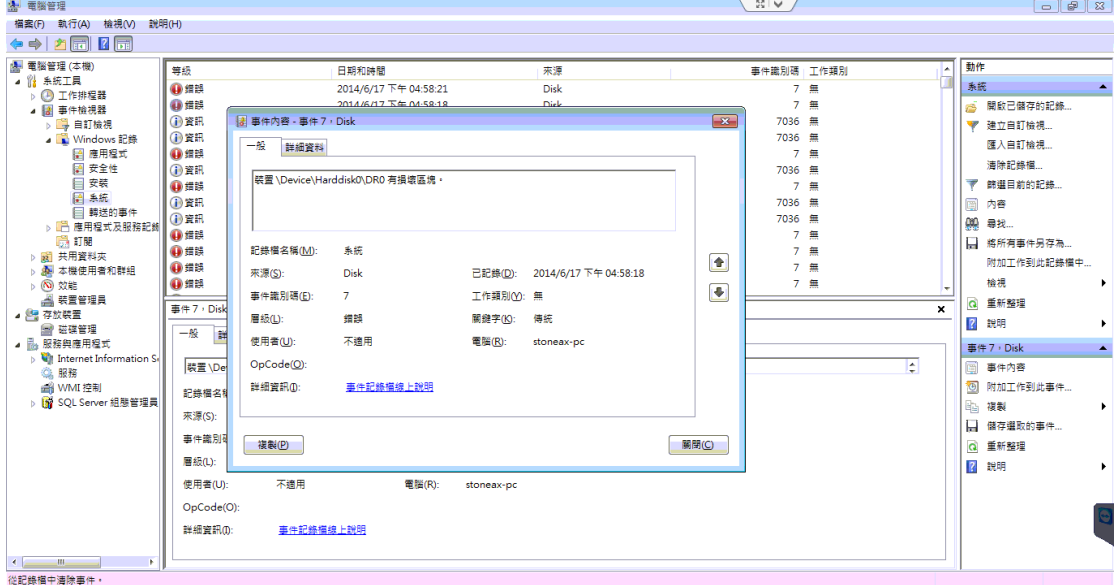

### **3.4.2** 硬碟剩餘空間檢查

- ⚫ 主要檢查硬碟剩餘空間是否足夠。
- 若是 MS SQL Server Express 需檢查 OGSystem.mdf+OGSystem.ldf 大 小是否即將超過 Express 的限制
	- MS SQL Server 2008 R2 Express 限制 10GB